## **Directorate of Computer Services & Information Technology (DICOMSIT)**

# **GUIDELINES ON 2016/2017 STUDENT'S REGISTRATION**

To all newly admitted students

- 1. All newly admitted students into the College are to pay (at the bank) acceptance fee of two thousand naira (#2000) through Remita via the College Portal(**www.portal.fcetbichi.edu.ng**) before they can download admission letter.
- 2. After successful download of admission letter, which must be printed on a **milk colored concord A4 sized paper**, log on to **<http://safsrms.com/fcetbichi>** and use your Admission form Number/JAMB Number as Username and password as password to generate school fees payment invoice (RRR Number) and proceed to any bank for payment.
- 3. Immediately after payment at the bank get the list of courses to register from your School/Department handy, login to the College Portal(**http://safsrms.com/fcetbichi**) to verify your payment and register courses appropriately. Ensure that all your details are correctly captured during course browsing.
- 4. Take the registration forms to the appropriate officers (as indicated on the form) for signatures.
- 5. Make copies of the completed/signed registration forms for filing to Registry, Schools and Departments.

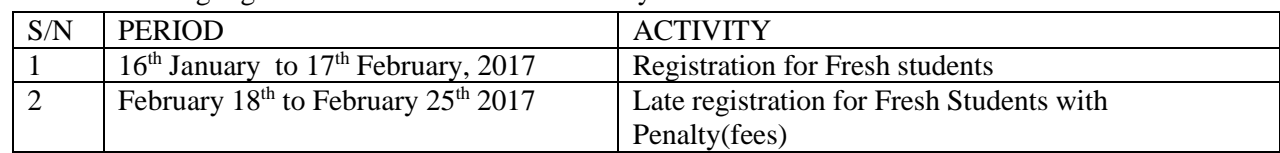

#### 6. The following registration time table will be strictly followed:

### **Notes**

- $\triangleright$  Complete registration means paying the prescribed school fees, course browsing, course forms endorsement and filing the documents at Schools & Registry.
- $\triangleright$  Students with no evidence of complete registration cannot receive any attention anywhere in the College.
- $\triangleright$  Documents to be printed after course browsing includes:
	- i. Course forms First and Second semesters
	- ii. School fees payment receipt
	- iii. Biodata form
	- iv. Exams Card
- Failure to register within the stipulated period is considered voluntary withdrawal from the College.

### **Change of Program/School/Course form (CPSC)**

 Students who wish to change Progam/School/Department can download/Print the CPSC form from the College Portal through his/her profile